As of January 1, 2011 DG Technologies (DG) has discontinued the development and support of the DLM software program.

DLM is now free-of-charge for all DPA customers to download and use. DLM is provided as-is and DG disclaims all warranties either express or implied, including any implied warranty of merchantability or fitness for a particular purpose. DG makes no warranty or guaranty as to the performance of the DLM product. DG has heard customer successes using DLM on operating systems up to Microsoft Windows 7 64-bit.

## **Prepping Your PC and Installing DLM**

- Uninstall all *Dearborn Group*, *Dearborn*, or *DG Technologies* entries using the Windows Control Panel.
- $\bigoplus$  Download and run the following program to remove any references to old DPA installations:
	- o [KillDGInstall.zip](http://dg2.dgtech.com/~mkiefer/KillDGInstall.zip)
	- o Click *Start Search.* After it is finished, click *Delete Files* and answer *Yes* to the prompts.
		- **Ignore any error messages.**
- Download and install the latest DPA 4 Plus legacy drivers (DG121032) from this page:
	- o [DPA 4 Plus Download Page](http://www.dgtech.com/product/dpa4plus/downloads/downloads.php)
- Download and install the latest DLM version from this link:  $\oplus$ 
	- o [DLM Installation](http://dg2.dgtech.com/~mkiefer/DLM.zip)

**DO NOT CHOOSE THE OPTION TO INSTALL DRIVERS. DLM WILL NOT WORK!!!** 

## **Configuration of DLM – Device Identifiers (Device IDs) Have Changed**

- To find the correct DeviceID to use, look at the file *c:\windows\dg\_dpa32.ini*.
	- o The default USB entry is 150. This will work with any DPA product with a USB port.
	- o The default entry for serial port DPAs (DPA II/DPA II Plus/DPA III Plus) attached to *COM1* is *101*.

## **DLM and the DPA 5**

- $\oplus$  DLM will work with the DPA 5 using the native drivers installed as part of the DG121032 drivers (above), however you will have to select the correct DeviceID.
	- o To find the correct DeviceID to use, look at the file *c:\windows\dg\_dpa32.ini*.
	- o The default USB entry is 150. Even though the DPA 5 is not listed, this entry functions properly.

## **Full-Featured Alternative Products from DG**

If you cannot get the DLM product to work, or you are looking for more advanced functionality, DG recommends our full-featured and supported software application called *Hercules*. This software is available for all of our *Gryphon* and *S3/S4* line of hardware products. For more information on these products, contact a DG sales associate at 248-888-2000.

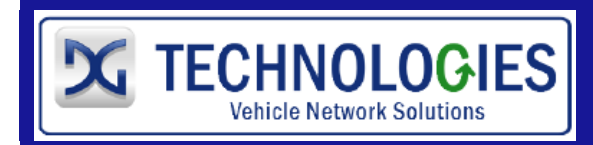

33604 West 8-Mile Road Farmington Hills, MI 48335 (248)-888-2000 techsupp@dgtech.com